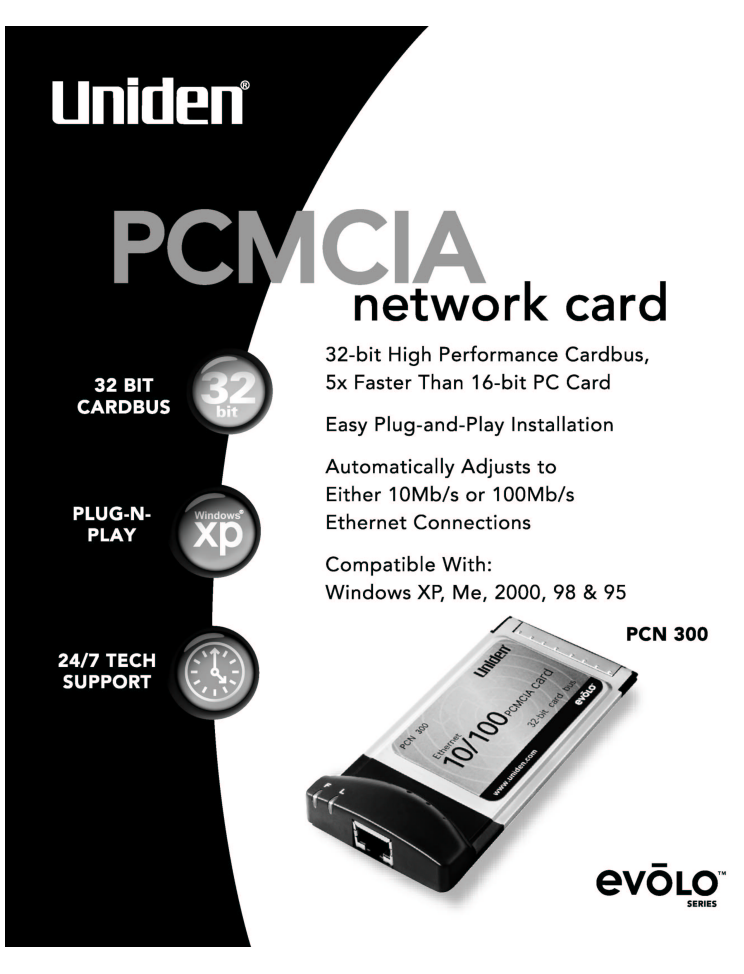

### **TABLE OF CONTENTS**

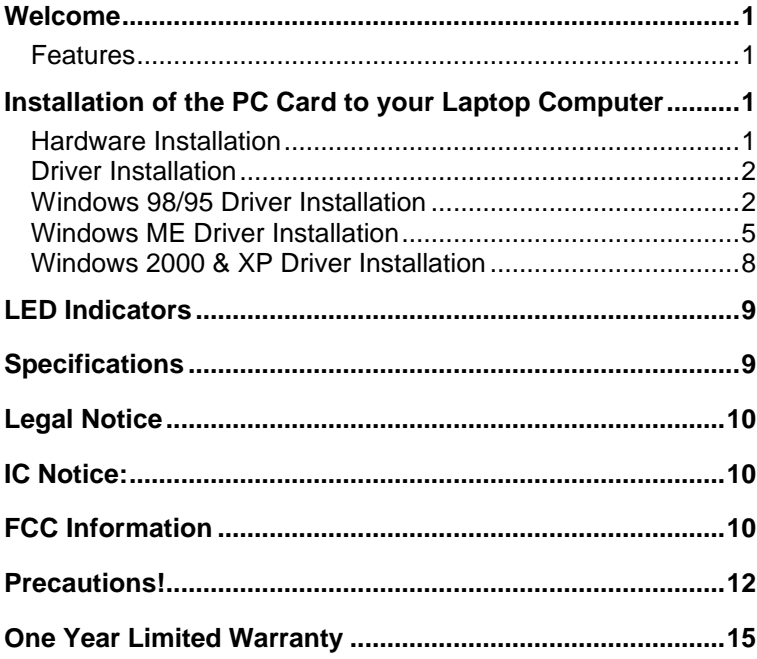

## **Welcome**

Congratulations on your purchase of the **Unider evolo PCN300 10/100 Ethernet PCMCIA Card**. This 32-bit PC Card is designed and engineered to exacting standards for reliability, long life and outstanding performance.

## **Features**

- **10/100 Auto-Negotiating Fast Ethernet Port**
- **5x Faster than 16-bit PC Cards**
- Driver supports Microsoft<sup>®</sup> Windows<sup>®</sup> 95, 98, 2000, Me and XP.

## **Installation of the PC Card to your Laptop Computer**

### **Hardware Installation**

- **Fig.** Turn Off your laptop computer.
- **EXEC** Locate an available Type II PCMCIA slot on your laptop computer.
- **With the PCMCIA adapter's 68-pin connector facing the** PCMCIA slot and the "PCN300 Ethernet 10/100 PCMCIA Card" label facing up, slide the PCMCIA adapter firmly into the PCMCIA slot.
- The hardware installation is completed.

## **Driver Installation**

## **Windows 98/95 Driver Installation**

1. Insert the floppy disk into your floppy drive, if you have not done so already. Windows 98 and 95 automatically recognizes a new PCI Network Controller. Click the **Next** button to continue.

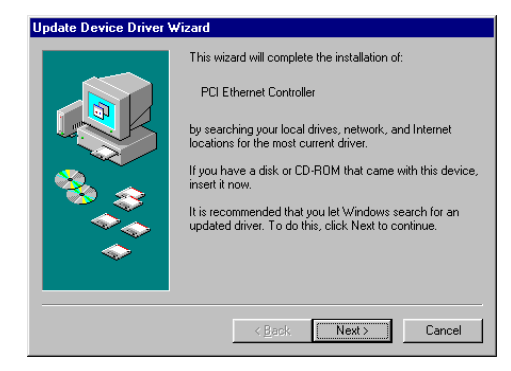

2. Select "Search for the best driver for your device" and click the Next button to continue.

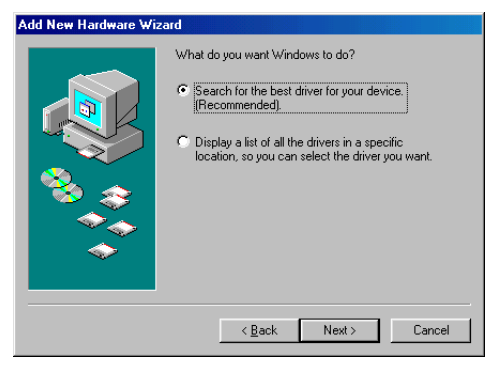

*10/100 Ethernet PCMCIA Card*

3. Make sure "**Specify a location**" is selected and click the **Browse** button. At this point, Windows will ask you to browse for the folder. Simply select the CD-ROM drive (typically your CD-ROM drive is the D:\ drive.) and click on the Uniden PCN300 Drivers folder and click the OK button. Now click the Next button to continue

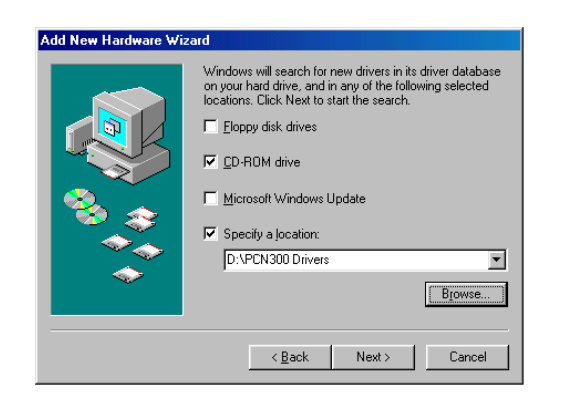

4. Windows is now ready to install the driver. Windows will display "Realtek RTL8139/810X Family PCI Fast Ethernet NIC" this is the chipset used for the PC Card adapter. Click the **Next** button to continue.

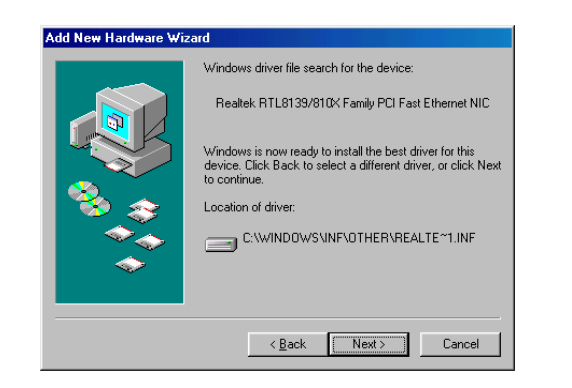

5. Windows has completed installing the driver. Click the **Finish** button to continue.

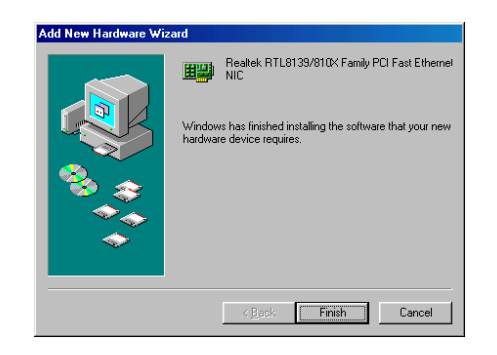

6. To finish installing the PC Card, you must restart your computer. Click the **Yes** button to restart your computer.

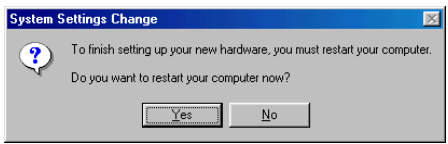

*10/100 Ethernet PCMCIA Card*

### **Windows ME Driver Installation**

1. Insert the CD into your CD-ROM drive, if you have not done so already. Windows automatically recognizes a new PCI Device labeled "Realtek RTL8139/810X Family PCI Fast Ethernet NIC" this is the chipset used for the PC card. Select "**Specify the location of the driver**". Click the **Next** button to continue.

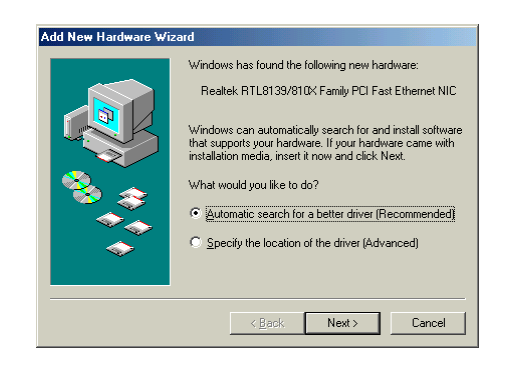

2. At this point, the following screen will appear. Make sure "**CD-ROM drive"** and "**Specify a location**" are selected. Click the **Browse** button. Simply select the CD-ROM drive (typically your CD-ROM drive is the D:\ drive.) and click on the PCN300 Drivers folder and click the **OK** button. Click the **Next** button to continue.

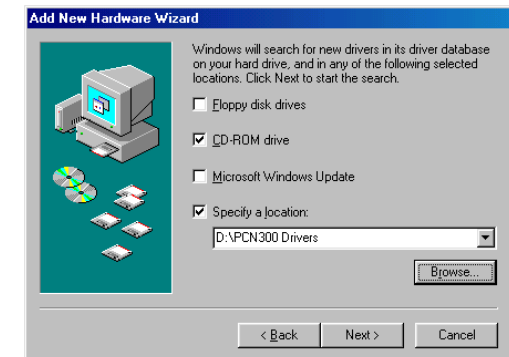

3. Windows is now ready to install the driver. Click the **Next** button to continue.

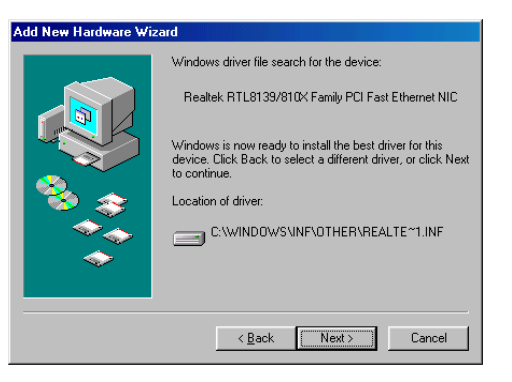

4. Windows will indicate that the installation has been completed. Click the **Finish** button to continue.

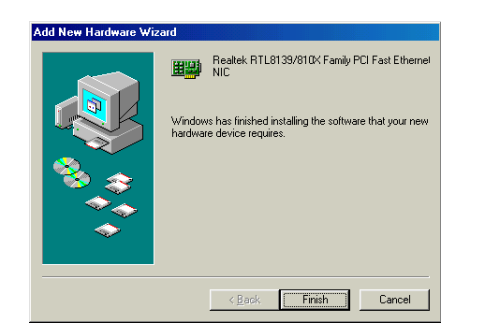

5. To finish installing the new hardware, you must restart your computer. Click the **Yes** button to restart your computer.

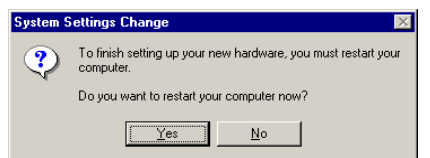

### **Windows 2000 & XP Driver Installation**

- 1. Windows 2000 and XP will automatically install this Plug and Play PC Card. No driver installation is required.
- 2. To verify the driver installation or locate the PC Card to change network configurations, right click on **My Computer** and select **Properties**. Select **Hardware** and select **Device Manager** and click on **Network adapters**. You will find the PCI adapter labeled Realtek: RTL8139 (A)-based PCI Fast Ethernet Adapter if it is installed successfully. The PC Card driver installation is complete.

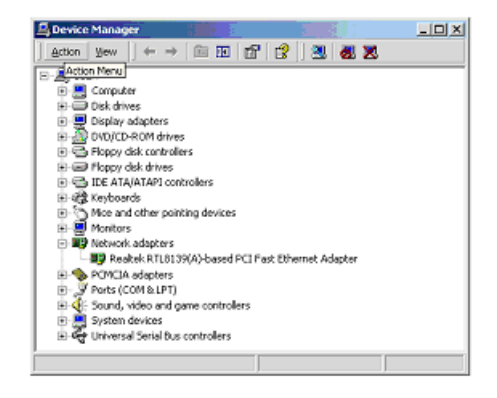

## **LED Indicators**

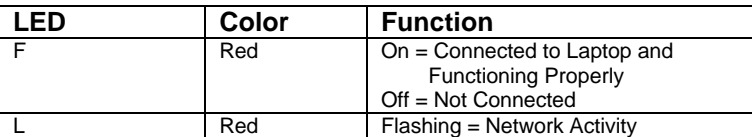

# **Specifications**

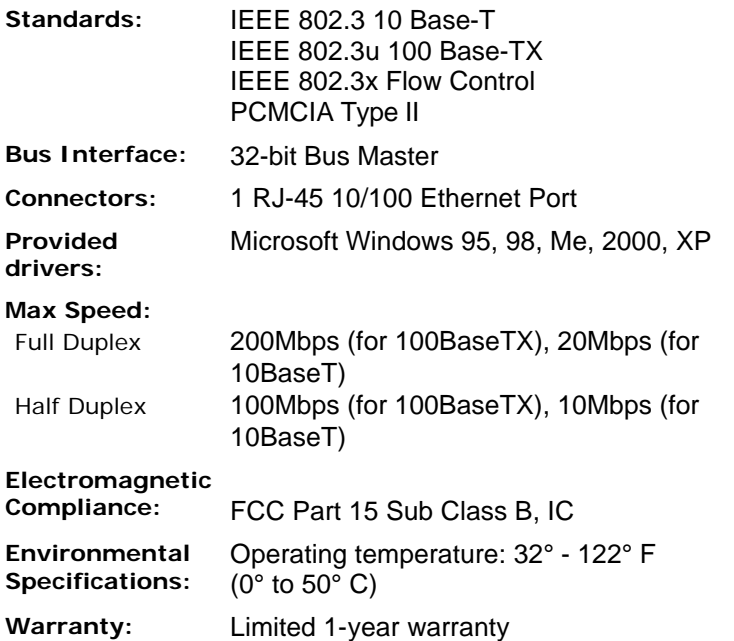

# **Legal Notice**

### **Statement of Conditions**

Uniden reserves the right to make changes to the products described in this document without notice.

Uniden does not assume liability due to the user or application of the product(s) or circuit layout(s) described herein.

# **IC Notice:**

This Class B digital apparatus complies with Canadian ICES-003.

# **FCC Information**

### **Federal Communications Commission (FCC) Compliance Notice: Radio Frequency Notice**

This device complies with part 15 of the FCC Rules. Operation is subject to the following two conditions:

- 1. This device may not cause harmful interference.
- 2. This device must accept any interference received, including interference that may cause undesired operation.

**Note:** This equipment has been tested and found to comply with the limits for a Class B digital device, pursuant to part 15 of the FCC Rules. These limits are designed to provide reasonable protection against harmful interference in a residential installation. This equipment generates, uses, and can radiate radio frequency energy and, if not installed and used in accordance with the instructions, may cause harmful interference to radio communications. However, there is no guarantee that interference will not occur in a particular

installation. If this equipment does cause harmful interference will not occur in a particular installation. If this equipment does cause harmful interference to radio or television reception, which can be determined by turning the equipment off and on, the user is encouraged to try to correct the interference by one or more of the following measures: (1) Reorient or relocate the receiving antenna, (2) Increase the separation between the equipment and receiver, (3) Connect the equipment into an outlet on a circuit different from that to which the receiver is connected, (4) Consult the dealer or an experienced radio/TV technician for help.

### **The FCC Wants You To Know**

Changes or modifications to this product not expressly approved by Uniden, or operation of this product in any way other than as detailed by the owner's manual, could void your authority to operate this product and will void any warranty.

# **Precautions!**

Before you read anything else, please observe the following:

### **Warning!**

Uniden America Corporation DOES NOT represent this unit to be waterproof. To reduce the risk of fire, electrical shock, or damage to the unit, DO NOT expose this unit to rain or moisture.

### **Important Safety Instruction**

When using your product, these basic safety precautions should always be followed to reduce the risk of fire, electrical shock, and injury to persons:

- 1. Read and understand all instructions.
- 2. Follow all warnings and instructions marked on the product.
- 3. Do not use this product near water; for example, near a bathtub, washbowl, kitchen sink or laundry tub, in a wet basement, or near a swimming pool.
- 4. Do not place this product on an unstable cart, stand, or table. The product may fall, causing serious damage to the unit.
- 5. Slots and openings in the cabinet and the back or bottom are provided for ventilation. To protect the product from overheating, these openings must not be blocked or covered. This product should never be placed near or over a radiator or heat register. This product should not be placed in a built-in installation unless proper ventilation is provided.
- 6. If this product includes a cable, do not allow anything to rest on it and do not locate this product where the cable will be damaged by persons walking on it.

7. Do not overload wall outlets and extension cords, as this can result in the risk of fire or electrical shock.

*10/100 Ethernet PCMCIA Card*

- 8. Never push objects of any kind into this product through cabinet slots, as they may touch dangerous voltage points or short out parts that could result in a risk of fire or electric shock. Never spill liquid of any kind on the product.
- 9. To reduce the risk of electric shock, do not disassemble this product. Take it to qualified service personnel when service or repair work is required. Opening or removing covers may expose you to dangerous voltages or other risks. Incorrect reassembly can cause electric shock when the appliance is subsequently used.
- 10. Unplug this product and refer servicing to qualified service personnel under the following conditions:
	- A. If liquid has been spilled into the product.
	- B. If the product has been exposed to rain or water.

C. If the product does not operate normally when following the operating instructions. (Adjust only those controls that are covered by the operating instructions. Improper adjustment of other controls may result in damage and will often require extensive repair work by a qualified technician.)

D. If the product has been dropped or the cabinet has been damaged.

E. If the product exhibits a distinct change in performance.

### **Important Electrical Considerations**

Unplug all electrical appliances when you know an electrical storm is approaching. Lightning can pass through your household wiring and damage any device connected to it. This product is no exception.

#### **Warning!**

Please do not attempt to unplug any appliance during an electrical storm.

*10/100 Ethernet PCMCIA Card*

## **One Year Limited Warranty**

**Important:** Evidence of original purchase is required for warranty service.

WARRANTOR: UNIDEN AMERICA CORPORATION ("Uniden")

ELEMENTS OF WARRANTY: Uniden warrants, for one year, to the original retail owner, this Uniden Product to be free from defects in materials and craftsmanship with only the limitations or exclusions set out below.

WARRANTY DURATION: This warranty to the original user shall terminate and be of no further effect twelve (12) months after the date of original retail sale. The warranty is invalid if the Product is (A) damaged or not maintained as reasonable or necessary, (B) modified, altered, or used as part of any conversion kits, subassemblies, or any configurations not sold by Uniden, (C) improperly installed, (D) serviced or repaired by someone other than an authorized Uniden service center for a defect or malfunction covered by this warranty, (E) used in any conjunction with equipment or parts or as part of any system not manufactured by Uniden, or (F) installed or programmed by anyone other than as detailed by the owner's manual for this product.

STATEMENT OF REMEDY: In the event that the product does not conform to this warranty at any time while this warranty is in effect, warrantor will either, at its option, repair or replace the defective unit and return it to you without charge for parts, service, or any other cost (except shipping and handling) incurred by warrantor or its representatives in connection with the performance of this warranty. Warrantor, at its option, may replace the unit with a new or refurbished unit. THE LIMITED WARRANTY SET FORTH ABOVE IS THE SOLE AND

ENTIRE WARRANTY PERTAINING TO THE PRODUCT AND IS IN LIEU OF AND EXCLUDES ALL OTHER WARRANTIES OF ANY NATURE WHATSOEVER, WHETHER EXPRESS, IMPLIED OR ARISING BY OPERATION OF LAW, INCLUDING, BUT NOT LIMITED TO ANY IMPLIED WARRANTIES OF MERCHANTABILITY OR FITNESS FOR A PARTICULAR PURPOSE. THIS WARRANTY DOES NOT COVER OR PROVIDE FOR THE REIMBURSEMENT OR PAYMENT

OF INCIDENTAL OR CONSEQUENTIAL DAMAGES. Some states do not allow this exclusion or limitation of incidental or consequential damages so the above limitation or exclusion may not apply to you.

LEGAL REMEDIES: This warranty gives you specific legal rights, and you may also have other rights which vary from state to state. This warranty is void outside the United States of America.

#### PROCEDURE FOR OBTAINING PERFORMANCE OF

WARRANTY: If, after following the instructions in the owner's manual you are certain that the Product is defective, pack the Product carefully (preferably in its original packaging). The Product should include all parts and accessories originally packaged with the Product. Include evidence of original purchase and a note describing the defect that has caused you to return it. The Product should be shipped freight prepaid, by traceable means, to warrantor at:

> Uniden America Corporation Parts and Service Division 4700 Amon Carter Blvd Fort Worth, TX 76155 (800) 775-9060

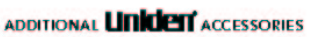

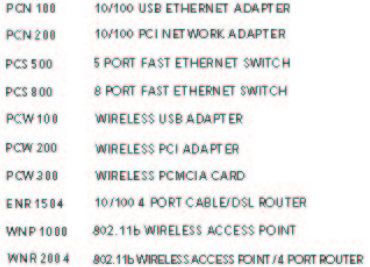

Visit our website for more details

www.uniden.com

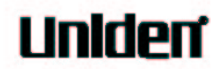

May be covered under one or in ore of the following U.S. parents:  $6,92,292$  D453,331 D453,507 Microsoft, Windows, Windows NT are registered trademarks of Microsoft Corporation. Uniden, the Excite Series and the Excite name are registered tradematic of Uniden America Corporation. 02003 Uniden America Corporation, Ft. Worth, TX. All rights reserved. Custom manufactured in China. Contains additional foreign materials. PON300 OM

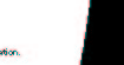